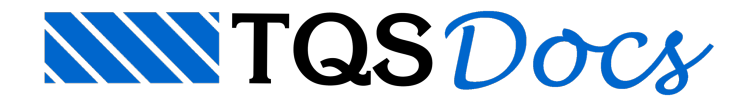

## Fabricantes para o projeto

A partir daversão v25, o programa de seleção de fabricantes demateriais para o projeto de alvenaria estrutural ganhou uma nova interface gráfica.

## Acessando o programa

O programa é acessado através do Editor de Dados do Edifício em um edifício de alvenaria estrutural. Para acessá-lo, siga os seguintes passos:

No Gerenciador do TQS, selecione o edifício em alvenaria estrutural na Árvore de Edifícios

Com o edifício selecionado, clique na aba "Edifício". No grupo "Edifício", clique no botão "Editar"

No Editor de Dados do Edifício, clique naaba"Alvenaria" e, em seguida, no botão "Fabricantes p/o projeto", no grupo "Materiais"

## Utilizando o programa

No programa é indicada a norma e o material-base do edifício. Na lista de fabricantes é possível adicionar, remover e selecionar os fabricantes que fornecerão os materiais para o projeto.

## **Notas**

Os fabricantes selecionados fornecerão os blocos/tijolos que serão inseridos nas plantas de Alvenaria do projeto.É possível definir até três fabricantes diferentes para um projeto/planta e somente o primeiro seráconsiderado para o cálculo de alvenaria estrutural.

A remoção de um fabricante que estejasendo usado provocará erros GRAVES no processamento.

O usuário deverá se certificar da coerência entre a norma, material e fabricantes escolhidos para o projeto